Как видно из графиков, для макроструктурного уровня модели пороговое значение толщины транзитной зоны составляет 235 мкм, для мезоструктурного – 8 мкм.

Предложенная модель позволяет проанализировать влияние транзитной зоны на характеристики гетерогенной системы, найти оптимальную толщину транзитной зоны и определять пороговые значения, при которых эффект перколяции будет возникать с заданной вероятностью.

#### **Список цитированных источников**

1. Дивинец, А.А. Модель структуры бетона с транзитными зонами переменной проницаемости / А.А. Дивинец, В.С. Разумейчик, С.С. Дереченник // Информационные технологии и системы 2013 (ИТС 2013): материалы Международной научной конференции, БГУИР, Минск, Беларусь, 23 октября 2013 г. – Минск, БГУИР, 2013. – С. 210-211.

2. Федер, Е. Фракталы / Е. Федер. – М.: Мир, 1991. – 262 с.

3. Разумейчик, В.С. Стохастическая структурно-фазовая модель гидратирующих цементных систем: автореферат диссертации на соискание ученой степени кандидата технических наук: 05.23.05. – Брест: БрГТУ, 2012. – 25 с.

4. Дивинец, А.А. Анализ связности оболочек в случайном размещении сферических частиц / А.А. Дивинец, В.С. Разумейчик // Современные проблемы математики и вычислительной техники: сборник материалов VIII Республиканской научной конференции молодых ученых и студентов, БрГТУ, Брест, 21-23 ноября 2013 г. – Брест, БрГТУ, 2013. – С. 20-21.

## УДК 004.94 *Родцевич П.Н. Научный руководитель: к.т.н., доцент Хведчук В.И.*

# **ПРОГРАММНАЯ РЕАЛИЗАЦИЯ АЦП/ЦАП ДЛЯ РАЗРАБОТКИ ИСПОЛНИТЕЛЬНЫХ УСТРОЙСТВ**

### **Введение**

ЦАП и АЦП применяются в измерительной технике (цифровые осциллографы, вольтметры, генераторы сигналов и т.д.), в бытовой аппаратуре (телевизоры, музыкальные центры, автомобильная электроника и т.д.), в компьютерной технике (ввод и вывод звука в компьютерах, видеомониторы, принтеры и т.д.), в медицинской технике, в радиолокационных устройствах, в телефонии и во многих других областях. Применение ЦАП и АЦП постоянно расширяется по мере перехода от аналоговых к цифровым устройствам [1,2].

В качестве ЦАП и АЦП обычно применяются специализированные микросхемы, выпускаемые многими отечественными и зарубежными фирмами.

В связи с вышеизложенным все более насущной становится задача программного моделирования подобного рода устройств.

### **Структура системы**

Центральным модулем программы является блок отображения объектов моделирования. Так как в нашем случае ими являются элементы электроники, то будут представлены их электрические схемы. Присутствует необходимость задания входных воздействий, таких как входной и вспомогательный сигналы, и получение выходного сигнала. Для наглядности изменения выходных параметров используются графики, показывающие зависимость выходного сигнала от времени (рисунок 1).

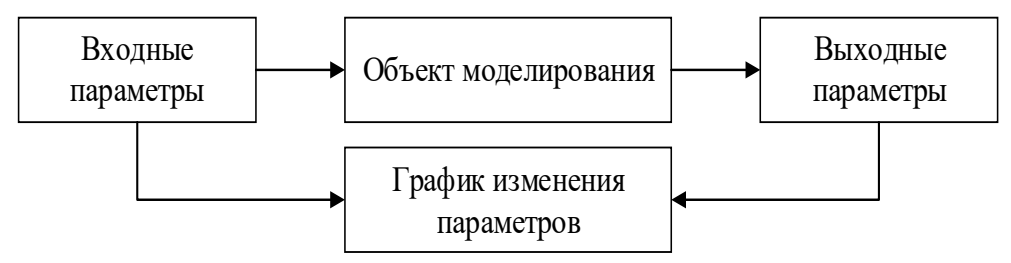

Рисунок 1-Схема работы системы

Все схемы аналого-цифровых и цифро-аналоговых преобразователей представлены в виде изображений. Исходя из этого, для отображения объекта моделирования можно воспользоваться инструментами для вывода изображений на экранную форму.

Процесс моделирования подразумевает изменение входных параметров и получение результатов на выходе системы. В целях изменения входных характеристик необходимо использовать различные элементы управления, например, кнопки, шкалы, текстовые поля и т.п. Также необходимо реализовать процедуры обработки действий над перечисленными элементами и на основании данных операций сформировать выходные параметры. Выходные значения выводятся в выделенное для них пространство на экранной форме, для чего также разработаны различные процедуры. Но, учитывая сложность восприятия человеком монотонного текста, было принято решение, о создании некой визуализации изменения выходных значений объектов моделирования. Для осуществления данной идеи будет реализована процедура, осуществляющая прорисовку временных диаграмм, при помощи которых можно изучать, анализировать работу выбранного преобразователя.

Так как в программе представлены несколько видов схем, работа которых не связана друг между другом, и сами схемы занимают значительную часть экранной формы, то есть смысл организовать переключение между различными объектами моделирования. Для этой цели можно использовать какие-либо контейнеры, панели, на которых будут собраны только те элементы отображения и управления, которые принадлежат отдельно каждому виду преобразователей. Данные панели связаны друг с другом, например, через выпадающий список, различного вида переключатели.

Для реализации проекта использована среда программирования Embarcadero RAD Studio XE2. Входящие в RAD Studio XE2 платформы приложений – VCL и FireMonkey – помогают разработчикам быстро создавать бизнес-приложения с привлекательным пользовательским интерфейсом и широкими возможностями подключения к данным и службам.

Пакет поддерживает множество языков программирования. Используется Embarcadero Delphi XE2, основанный на языке программирования ObjectPascal.

Созданы два класса: Main и Wave. Первый отвечает за отображение и действия на форме, второй - за отображение временных диаграмм (рисунок 2). Все модули связаны между собой и в процессе выполнения программы активно взаимодействуют.

## Разработка программного обеспечения

Для разработки интерфейса данной программы использованы VCL компоненты. Так как в программе будут представлены несколько видов схем, работа которых не связана друг между другом, и сами схемы занимают значительную часть экранной формы, то организовано переключение между различными объектами моделирования. Для этой цели использован компонент TPanel. Для удобства созданы три панели: панель переключения между разными типами преобразователей, панель отображения модели АЦП, панель отображения модели ЦАП. При запуске приложения отображается панель с моделью ЦАП и панель переключения. Данные панели связаны друг с другом через выпадающий списокComboBox.

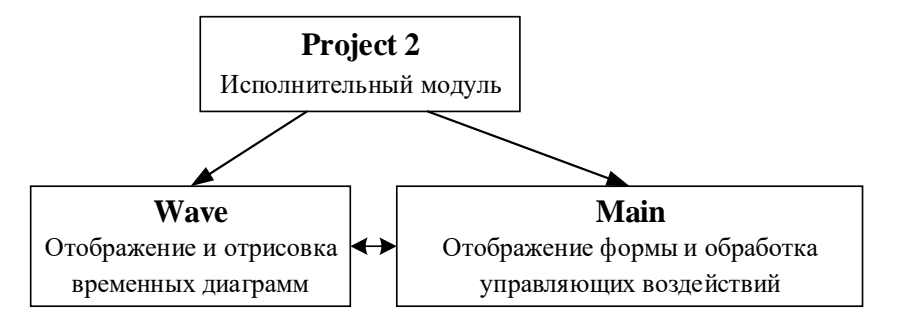

*Рисунок 2 – Распределение функций проекта по его модулям*

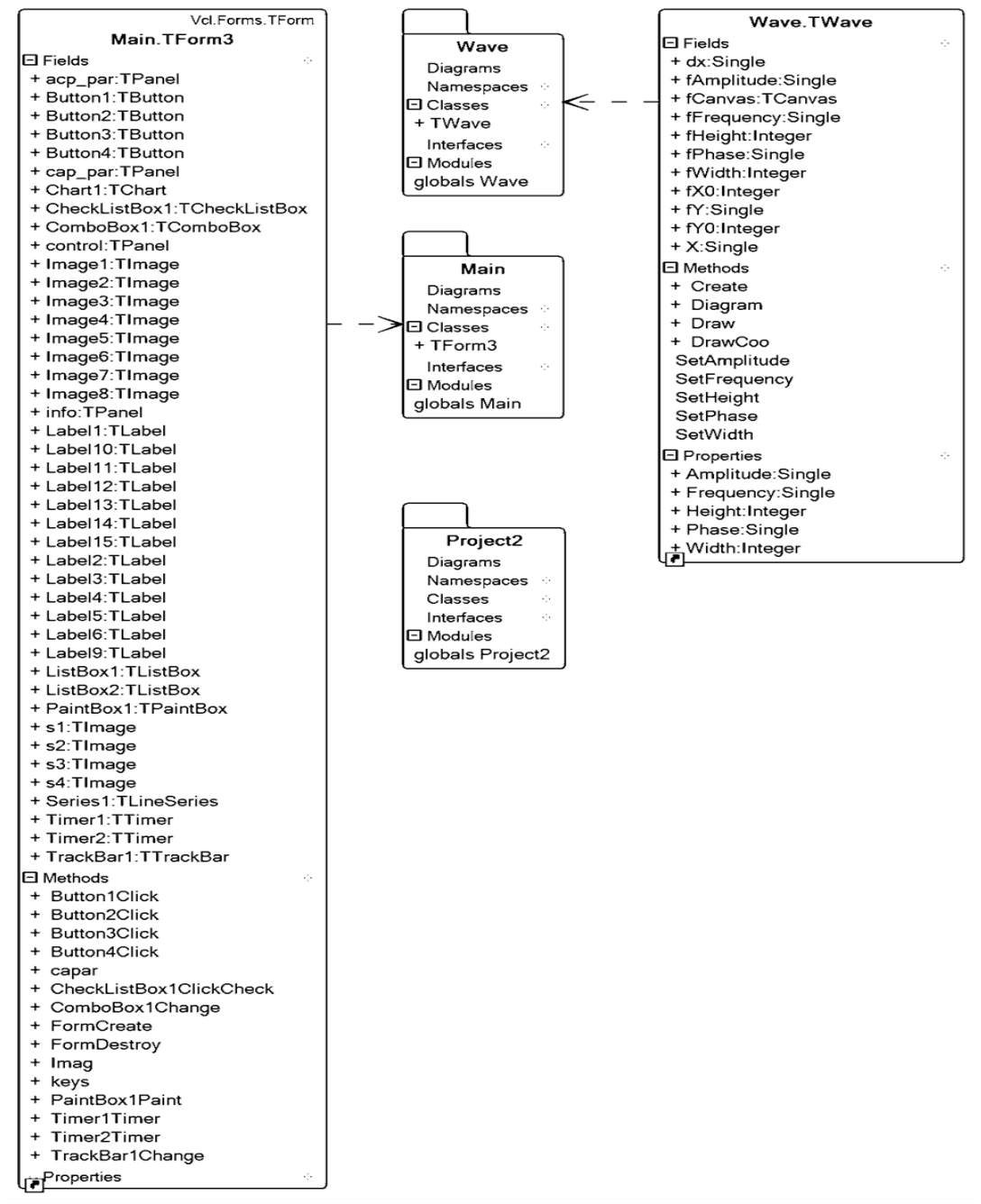

*Рисунок 3 – Иерархия классов программы*

Рассмотрим элементы управления и отображения, расположенные на панели. Слева сверху изображена схемная реализация ЦАП. Под схемой представлен TrackBar, который имитирует входное воздействие ЦАП, т.е. подается цифровой код. В соответствии с данным кодом изменяется состояние ключей. Кнопка «Автоматическое преобразование» обеспечивает автоматическое изменение входного воздействия от 0 до 15 и обратно. Кнопка «Стоп» останавливает автоматическое преобразование и предоставляет возможность ручного изменения входного воздействия.

Немного правее от модели ЦАП представлены значения напряжений на входе и на выходе преобразователя. На правой части панели расположен компонент Chart, который реализует отображение изменения выходного сигнала во времени (своеобразный осциллограф).

На панели переключения расположен компонент ComboBox, который обеспечивает переключение панелей отображения моделей преобразователей. В выпадающем списке ComboBox расположены 2 пункта: «АЦП параллельного типа» и «ЦАП параллельного типа».

Выбрав пункт «АЦП параллельного типа» произойдет переключение панелей, появится панель с моделью АЦП.

Рассмотрим элементы управления и отображения, расположенные на панели. Слева находится схемная реализация АЦП параллельного типа. При изменении входного воздействия, т.е. подаче, например, синусоиды на вход ацп, будет изменяться состояния компараторов. Но так как сигналы с компараторов не унифицированы, т.е. имеют разные уровни напряжения, то в схему включен шифратор, который унифицирует данный «код» с компараторов и преобразует его в двоичный код. Правее расположен компонент ListBox, в котором указаны входные и вспомогательные напряжения. В правой части панели расположен компонент PaintBox, используя Canvas которого, происходит отрисовка временной диаграммы.

Под данным компонентом находится CheckListBox, внутри которого перечислены выходные напряжения компаратор. Выбрав нужные пункты на временной диаграмме, отобразим на соответствующем графике. Например, выбран U\_DA1. Это означает, что на временной диаграмме будет показано изменение уровня напряжения на компараторе DA1. В компоненте CheckListBox разрешен MultiSelect, что разрешает выбрать все пункты и, следовательно, показать изменения уровня напряжения на всех компараторах.

Кнопка «Стоп» и «Продолжить» дают возможность остановки/запуска «движения» диаграммы, что дает возможность более подробно и детально изучить её.

### **Заключение**

В результате данной разработки была выполнена основная задача, т.е. разработана программа, проводящая моделирование работы аналого-цифрового и цифро-аналогового преобразователей. Цель программы – изучить принцип действия преобразователей, не прибегая к сборке различных схем – была успешно выполнена.

#### **Список цитированных источников**

1. Интегральные микросхемы. Микросхемы АЦП и ЦАП: справочник / Г.И. Волович, В.Б. Ежов. – М.: Додэка-ХХ, 2005. – 432 с.: ил.

2. Самый информативный сервер микроэлетроника [Электронный ресурс] – Режим доступа: http://www.gaw.ru/html.cgi/txt/doc/dac/index.htm – Дата доступа: 01.04.2014